# Olympus E-P7

 **Reinhard Wagner**

**TELEPH** 

**OLYMPUS PEN** 

### <span id="page-1-0"></span>Vorwort

Die E-P7 ist die erste Kamera von OM-Digitalsolutions. Als sie vorgestellt wurde, lag die Inzidenz in Deutschland bei 20,8 und bei uns im Landkreis bei 17,1.

Also habe ich mich beeilt, das Buch zu schreiben - wer weiß, wann man wieder nicht mehr aus dem Haus kann...

Rocksdorf im Juni 2021 **Reinhard Wagner** 

> Die in diesem Buch verwendeten Markennamen sind im Allgemeinen eingetragene Warenzeichen und deshalb nicht frei.

> Es wird keine Gewähr für die Richtigkeit und Verwendbarkeit der in diesem Dokument verbreiteten Informationen gegeben.

Redistribution untersagt.

Ver wen den Sie dieses PDF wie ein Buch: Wenn sie es weitergeben, löschen Sie ihre eigene Kopie.

Alle Rechte Vorbehalten.

Verlag Reinhard Wagner

90602 Pyrbaum

Version 1.000

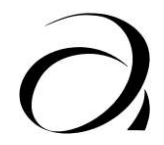

## Inhalt

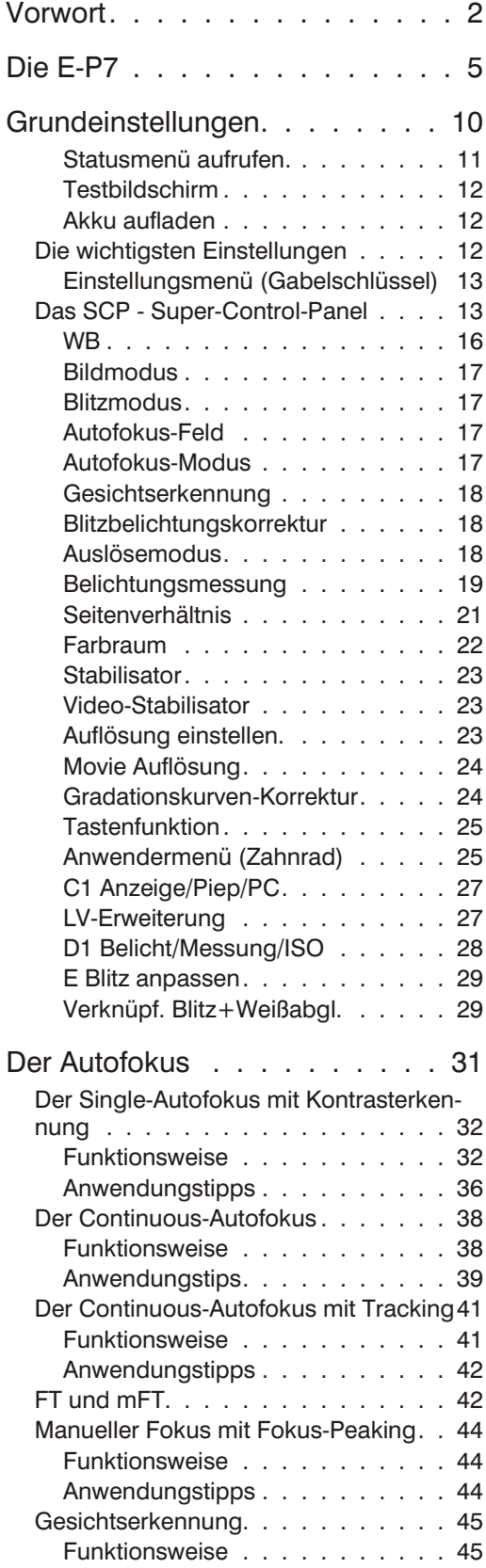

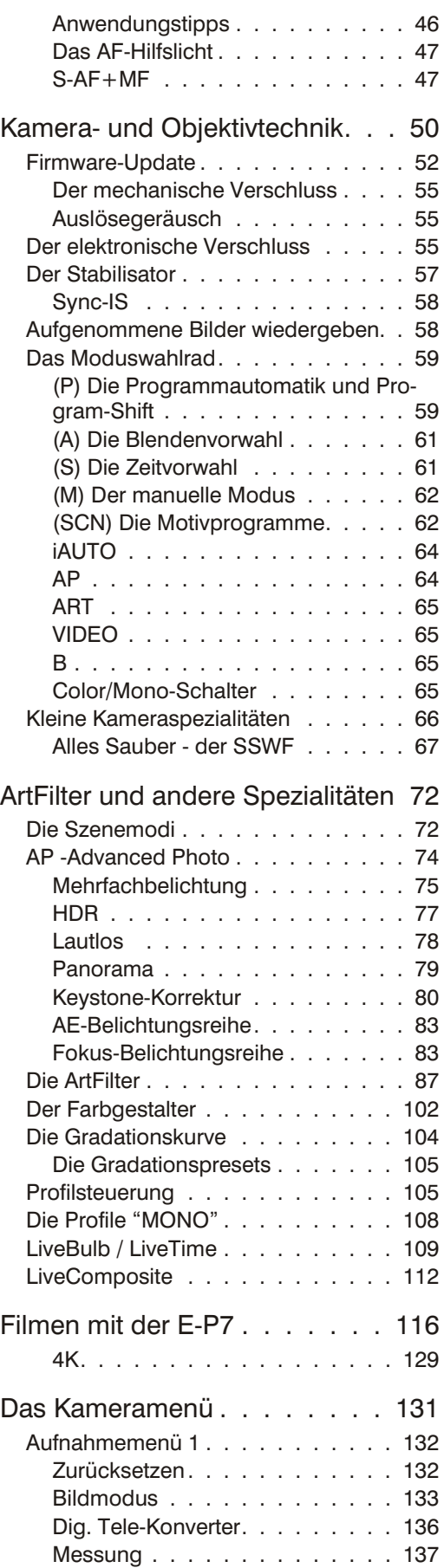

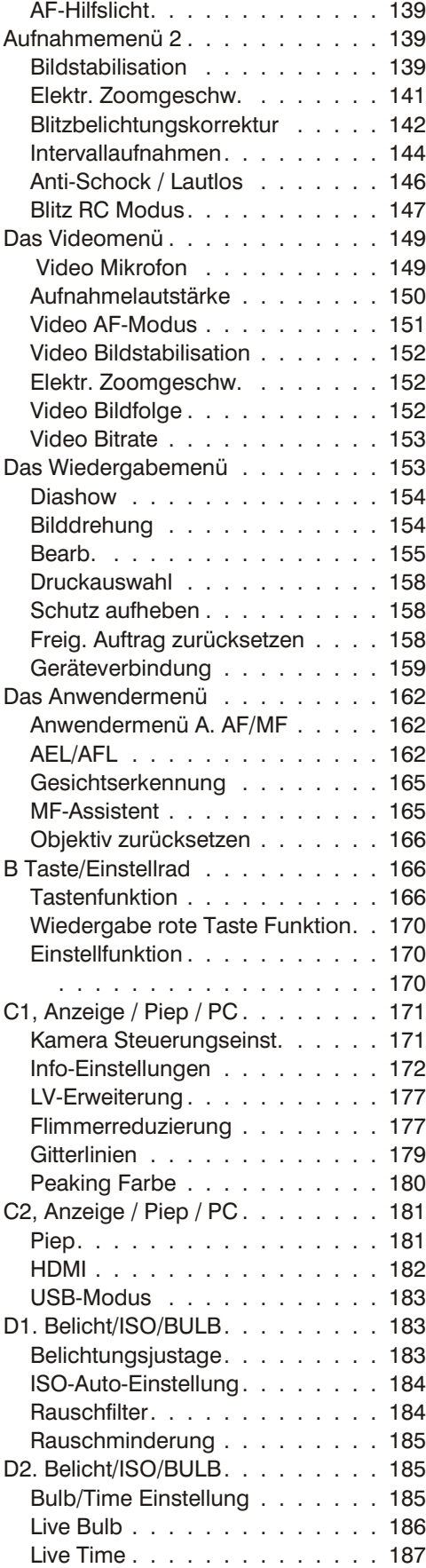

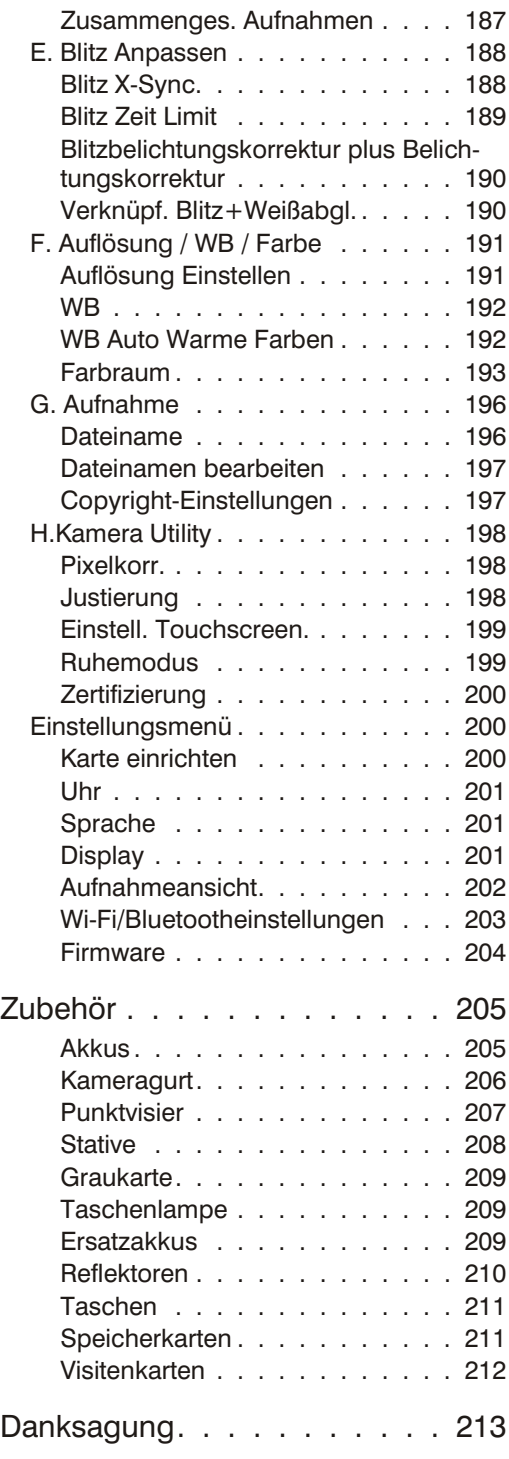

<span id="page-4-0"></span>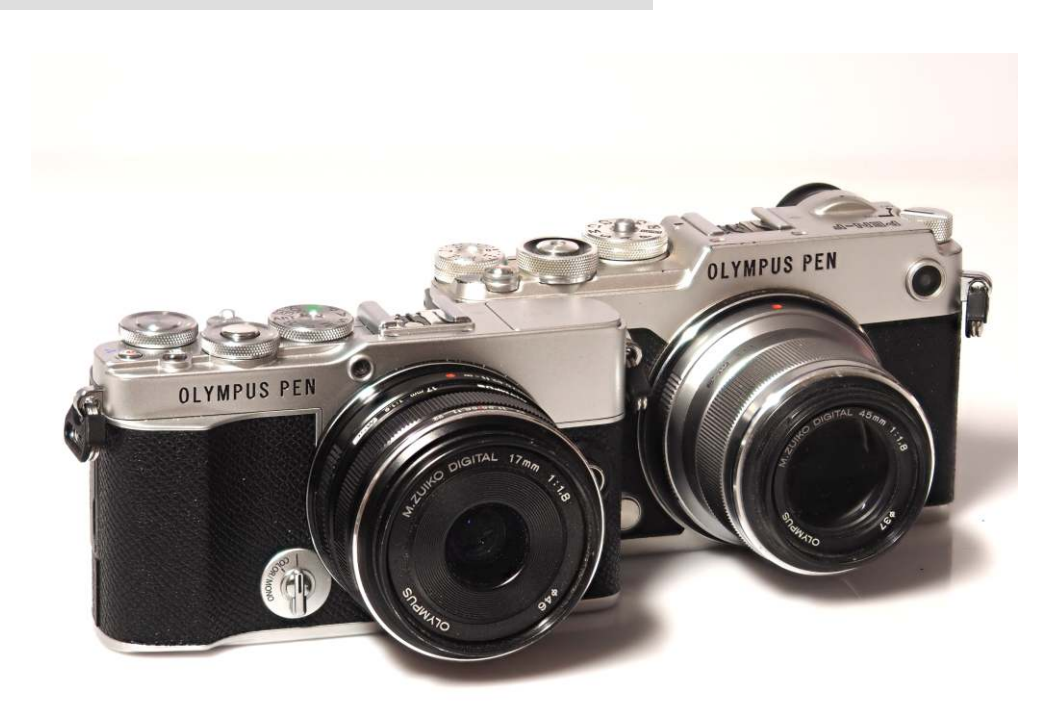

### Die E-P7

Die E-P7 ist die erste Kamera nach der Ausgründung von Olympus Imaging zu OM-Digital solutions. Im End effekt ist es eine E-M10IV ohne Sucher, dafür mit einer kleineren Version des Creative Dial der PEN-F. Auch der Sensor ist aus der PEN-F.

Ist es also eine PEN-F-Light, wie jemand gesagt hat? Eher nicht. Denn die P7 hat keinen Sucher. Und sie unterstützt, wie die E-M10IV, keine FT-Optiken.

OMDS hat die Kamera ganz klar für "designorientierte User" gebaut - Leute, bei denen es wichtiger ist, wie etwas aussieht, als welchen Gebrauchswert ein Gegenstand hat.

Die Wahrscheinlichkeit ist also hoch, dass Sie zu dieser Zielgruppe gehören - sonst hätten Sie sich diese Kamera nicht gekauft. Denn tatsächlich ist so ziemlich jede andere Kamera von Olympus ein besserer Deal als die E-P7. Aber man muss zugeben: Sie ist hübsch. Und selbstverständlich kann man damit auch prima fotografieren.

Sie ist eine Kamera, mit der man ziemlich weit in die Möglich keiten der "ernsthaften" Fotografie hinein schnuppern kann. Wenn man die Beschränkungen der Kamera im Sportbereich akzeptiert, gelingen damit absolut konkurrenzfähige Bilder. Auch im kreativen Bereich bietet die Kamera allerhand - Live Composite und LIve Bulb ist durch den Modus "B" auf dem Wahlrad sehr gut, und im Unterschied zur E-M10III ist der elektronische Verschluss ohne große Einschränkungen brauch bar.

Solange man nicht in die semiprofessionelle Fotografie wechseln will, kommt man mit der E-P7 in der Tat sehr weit.

Die Kamera liegt brauchbar in der Hand, bietet solides Handwerk mit ein paar Gimmicks, ist immer schick und *Die E-P7 und die PEN-F. Hinten die PEN-F mit dem 45 f/1,8, vorne das 17mm f/1,8.*

beansprucht nicht mehr Aufmerksamkeit als unbedingt notwendig. Man kann auf Feten und im Urlaub damit knipsen und wenn man scharf drauf ist, kann man sie auch hinter Pro-Optiken klemmen und ins Studio damit.

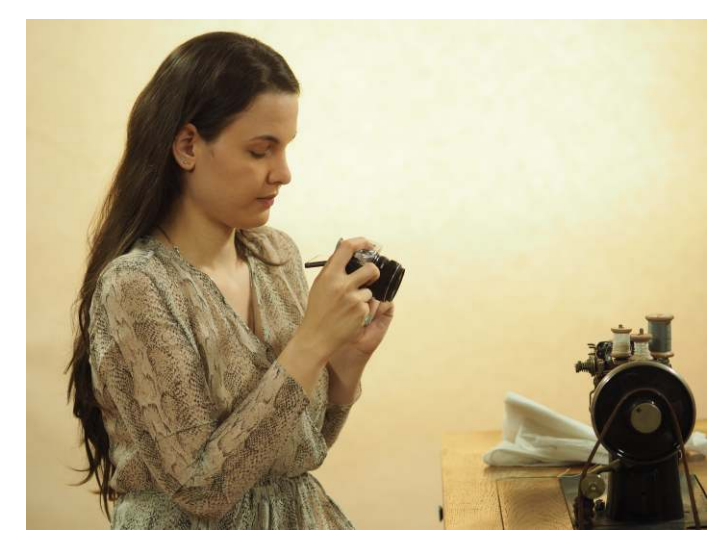

Die Kamera hat einen ganzen Schwung brauchbarer Automatiken an Bord, die einem durchaus die Arbeit erleichtern können.

Auch Journalisten kommen mit der Kamera ganz gut klar leicht zu handhaben, sinnvolle Ausstattung. Ein absolut brauchbares Gesamtpaket, denn Journalisten brauchen den Sucher eher selten.

#### **Einsteigerkamera mit Gimmick**

Die E-P7 ist eigentlich eine Einsteigerkamera, die aber mit dem kleinen Schalter vorne am Objektiv auch in Sachen kreativer Fotografie einiges zu bieten hat. Klar, die PEN-F kann mehr, aber die kostet selbst gebraucht so viel wie die P7 neu ver schlingt.

Dieses Buch soll dabei helfen, das Beste aus dieser Kamera zu holen. Denn sie ist nicht nur hübsch und leicht zu bedienen, sie ist auch ganz schön leistungsfähig, wenn man alles aus ihr rausholt.

#### **Historie**

Die E-P7 hat ein mFT-Bajonett - so wird die Verbindung zwischen dem Objektiv und der Kamera genannt. Das mFT-Bajonett ist eine vergleichsweise junge Entwicklung, es stammt von 2008. Es wurde von Panasonic und Olympus als offener Standard entwickelt, was bedeutet, dass im Prinzip jeder Objektive und Kameras für das Bajonett entwickeln kann. Wer Kameras oder Objektive mit elektrischem Anschluss entwickeln will, muss Mitglied im mFT-Konsortium werden, in dem sich mittlerweile nahezu die komplette Fotobranche tummelt - von Leica, Fuji und Schneider Kreuznach bis hin zu Exoten wie Kowa, Astrodesign oder Shenzhen Imagine Vision Technology Limited.

Begonnen hat die Sache aber eigentlich im Frühjahr 1999, als Katsuhiro Takada, ein Entwickler bei Olympus, die Aufgabe bekam, herauszubekommen, wie denn nun eigentlich ein digitales Kamerasystem mit Wechselobjektiven wirklich

*Die Ziel gruppe für die E-P7 sind des igno rien tierte junge Men schen zwi schen 25 und 40.*

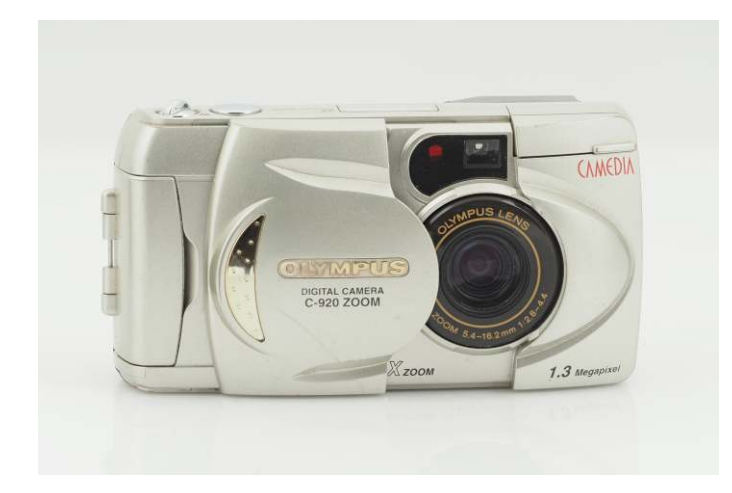

aussehen müsste, um zukunftssicher zu sein. Eigentlich war Takada Optik-Entwickler, aber er stellte schnell fest, dass in der digitalen Welt die Gretchenfrage ist: "Wohin wird sich in den nächsten 20 Jahren die Sensortechnologie entwickeln?" Das Problem: Niemand wusste das wirklich.

Takada bekam den Auftrag, herauszufinden, wie ein optimales, digitales System aussehen musste, um einerseits möglichst gute Bildqualität zu erreichen, aber andererseits auch möglichst trag- und bezahlbar zu sein. Bei der Untersuchung der existierenden Filmkameras stellte er fest, dass die Kameras seit der Erfindung des Autofokus immer größer und schwerer geworden waren - diesen Trend wollten die Entwickler umkehren. Back to the roots sozusagen. Auf der Suche nach der idealen Kameragröße wurden sie in der eigenen Historie fündig - bei der OM-1.

In der folgenden Zeit wurden alle möglichen Sensorgrößen und die dazu gehörigen Objektive entworfen und simuliert und im Herbst 1999 hatte Takada den 4/3-Sensor als optimalen Kompromiss zwischen Bild qualität und Kamer agröße ermittelt. Four-Thirds hatte dabei nicht etwa etwas mit dem 4:3-Seitenverhältnis zu tun, sondern ist ein Maß für den Sensor. Der ist zwar in Tatsache deutlich kleiner als 4/3 Zoll, aber die Typenbezeichnungen für Sensoren stammen aus den Zeiten, als man noch Röhrenmonitore baute - und da wurde das Außenmaß genommen, und nicht die effektive Bilddiagonale.

Als man nun endlich den Sensor festgelegt hatte, war die Forschungs ar beit erledigt - von einem Produkt war aber noch keine Rede.

Zu dieser Zeit wurde bei Olympus eine professionelle Spiegelreflexkamera mit eingebautem Zoomobjektiv gefertigt die E-10. Dessen Entwickler war Yasuo Asakura. Die E-10 hatte einen 2/3"-Sensor und Asakura war damit beschäftigt, bereits den Nachfolger zu bauen - die E-20. Aber er bekam mit, was da in der Nachbarabteilung ausbaldowert wurde und ver suchte, einen Fuß in die Tür zu bekom men. Die Entwicklung eines Kamerasystems mit Wech selobjektiv ist schließlich der heilige Gral eines Kameraentwicklers - eine solche Chance bekommt man nur einmal im Leben.

Die E-10 kannte er in- und auswendig, und die Kamera erreichte bereits fast die Bildqualität herkömmlicher Filmkameras. Wenn man die stürmische Entwicklung der Sensortechnologie und den größeren 4/3-Sensor berücksichtigte,

**Eine der frühen digitalen Kameras** *von Olympus: Die C-920 Zoom von 1999. Auf lö sung 1280x960, 1/2,7"-Sensor, 3-fach Zoom, Neu preis knapp unter 1000 Mark. Opti scher Sucher und ein ge bau ter Blitz - Ver schluss zei ten von 1/1.000s bis eine Sekunde.*

war Asakura der Überzeugung, dass man mit diesem System die Qualität der damaligen Mittelformatsysteme erreichen könnte.

Nach einem Jahr Forschung entschied man dann, tatsächlich den 4/3-Sensor als Grundlage des neuen Systems zu verwenden. Und nach einem weiteren Jahr der Forschung in Bezug auf die möglichen Absatzchancen wurde Yasuo Asakura, der zwischenzeitlich die E-20 fertig entwickelt hatte, Ende 2001 Projektleiter von "Four-Thirds".

Jahrzehntelang war die Entwicklung von Kameras eine Familienangelegenheit gewesen. Jede Firma wachte eifersüchtig darauf, dass eigene Standards verwendet wurden und möglichst niemand anderes in den eigenen Markt einbrechen konnte. Asakura hatte da dagegen eine ziem lich neue Idee - er wollte Four-Thirds zu einem offenen Standard machen, so dass sich das völlig neue Bajonett schneller durchsetzen könnte.

Im Februar 2002 reiste Asakura nach Paris, wo er auf der renommierten Fotoausstellung "A day in the life" die E-20 vorstellte. Er nutzte die Gelegenheit, die anwesenden Top-Fotografen zu ihrer Meinung über gute Kameras zu fragen - und war verblüfft, dass simple Handhabungsfragen und die Leistungsfähigkeit der Kamera das Thema war - und weniger, Fragen, die den digitalen Bereich betrafen.

Auf dem Rückflug von Paris legte Asakura die Eckdaten von Four-Thirds fest - Sensorgröße, Bajonettgröße und Kommunikationsprotokoll zwischen Objektiv und Kamera. Dabei war ihm wichtig, dass genügend Raum gelassen wurde, um zukünftige Weiterentwicklungen zuzulassen - und auch Fremdentwicklern die Möglichkeit zu geben, eigene Innovationen hinzuzufügen.

Im Juni 2003 schließlich, wurde die Olympus E-1, die erste Kamera mit dem neuen Standard, vorgestellt. Asakura hatte die Zielgruppe im Bereich "Pro" und "Semipro" verortet, und dort wurde die Kamera dann auch eingesetzt, und zwar trotz ihrer schon damals geringen Auflösung von 5MP und ihrem "kleinen" Sensor. Die Bilder des Kodak-Sensors waren und sind von bestechender Qualität und Tiefe.

Drei Jahre später sprang dann Panasonic auf den Zug "Four Thirds" auf, nachdem sie zwei Jahre lang an der L1 ent wickelt hatten - in Wirklichkeit war die L1 und ihre Zwillingsschwester Leica Digilux 3, nur eine verkleidete Version der Olympus E-330, der ersten Spiegelreflexkamera mit LiveView

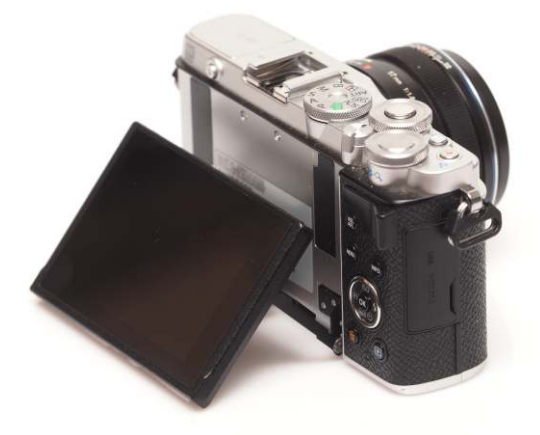

*Der Bild schirm der E-P7 kann auch nach unten aus ge klappt werden und dient dann mit gespie gel tem Bild als Selfie-Befehls zen trale.*

- und bis zur ersten mFT-Kamera auch die einzige Spiegelreflexkamera, deren Live View schnappschusstauglich war. Alle drei Kameras hatten den gleichen Panasonic 7,5 MP-Sensor eingebaut, nur dass die Olympus für etwa 800 Euro über den Ladentisch ging - und die Panasonic das Doppelte und die Leica das Dreifache kostete.

Den Massenmarkt erreichte keine der drei Kameras, noch am ehesten die E-330 weil sie über lange Jahre die Standardkamera für Olympus-Mikroskope blieb. Panasonic baute zusammen mit Leica ein paar respektable Objektive für FT aber die wurden hauptsächlich an Olympus-Kameras geschraubt. Ansonsten beschränkte sich Panasonic auf die Sensorfertigung für Olympus-Kameras.

Im August 2008 kündigten Olympus und Panasonic gemeinsam einen neuen Standard an: "Micro Four Thirds" mit zwei Kontakten mehr und etwas engerem Bajonett. Und ohne Spiegel. Auf der Photokina zeigte dann Panasonic die erste Kamera - die G1. Und Olympus zeigte etwas, das vom Design her eher an eine Art Pillendose aus den 70ern erinnerte. Orange und ziemlich schräg.<sup>1</sup> Nur das Objektiv vorne dran - das sah schon sehr nach 17mm f/2,8 Pancake aus.

Die Reaktionen auf die Pillendose waren klar: "Olympus meint es nicht ernst. Das wird keine Kamera." Nach der Photokina war das Design in Tokio gestorben. Eine neue Optik musste her und so bediente man sich im hauseigenen Regal bei der alten PEN aus den 50ern und strickte in diesem Design eine Kamera um den bereits entwickelten Elektronikkern herum. Elektronischen Sucher gab's nicht und auch keine Möglichkeit, einen anzuschließen, für die Sucherfreaks gab's zum 17mm Pancake einen Glasklotz für den Blitzschuh dazu - richtig retro. Die Kamera hatte alle Chancen, ein gnadenloser Flop zu werden und gegen die Panasonic G1 keinen Stich zu machen. Doch die Kamera hatte zwei unschlagbare Vorteile: Sie sah umwerfend aus - und man konnte die alten FT-Optiken adaptieren - und der Autofokus mit diesen Optiken ging. Nicht rasant. Aber brauchbar. Im Sommer 2009 wurde die Kamera namens E-P1 in einem fulminanten Event in Berlin vorgestellt. Schnell folgte die E-P2 mit dem Acces sory-Port oben am Blitschuh, an den man einen hervorragenden Sucher anschließen konnte. Innerhalb kürzester Zeit kamen immer neue PEN-Versionen auf den Markt, E-PL1, E-P3, E-PM1, E-PL3. Und dann, im Frühjahr 2012, wurde die erste OM-D vorgestellt. Die E-M5. Eingebauter Sucher, neuer Sensor, 5-Achsen-Stabilisator. Gelungene Optik. Diese Kamera sollte den Markt verändern. Seitdem ist OM-D wieder ein Begriff wie seinerzeit zu analogen Spiegelreflexzeiten die OM-Serie von Olympus.

Die OM-D E-M10 wurde dann die erste Kamera mit Live-Composite und die EM10 Mark II kam 2015 mit Fokus-Bracketing auf den Markt.

2020 dann wurde die Auslagerung von Olympus Imaging an die neue Firma OMDS - OM Digital Solutions - bekanntgegeben - und OMDS hat nun als erste Kamera die E-P7 herausgebracht.

<sup>1</sup> 2014 griff Leica dieses Design bei seiner "X Typ 113" wieder auf. Nur wurde die orangene Bauchbinde in braunem Leder gehalten.

<span id="page-9-0"></span>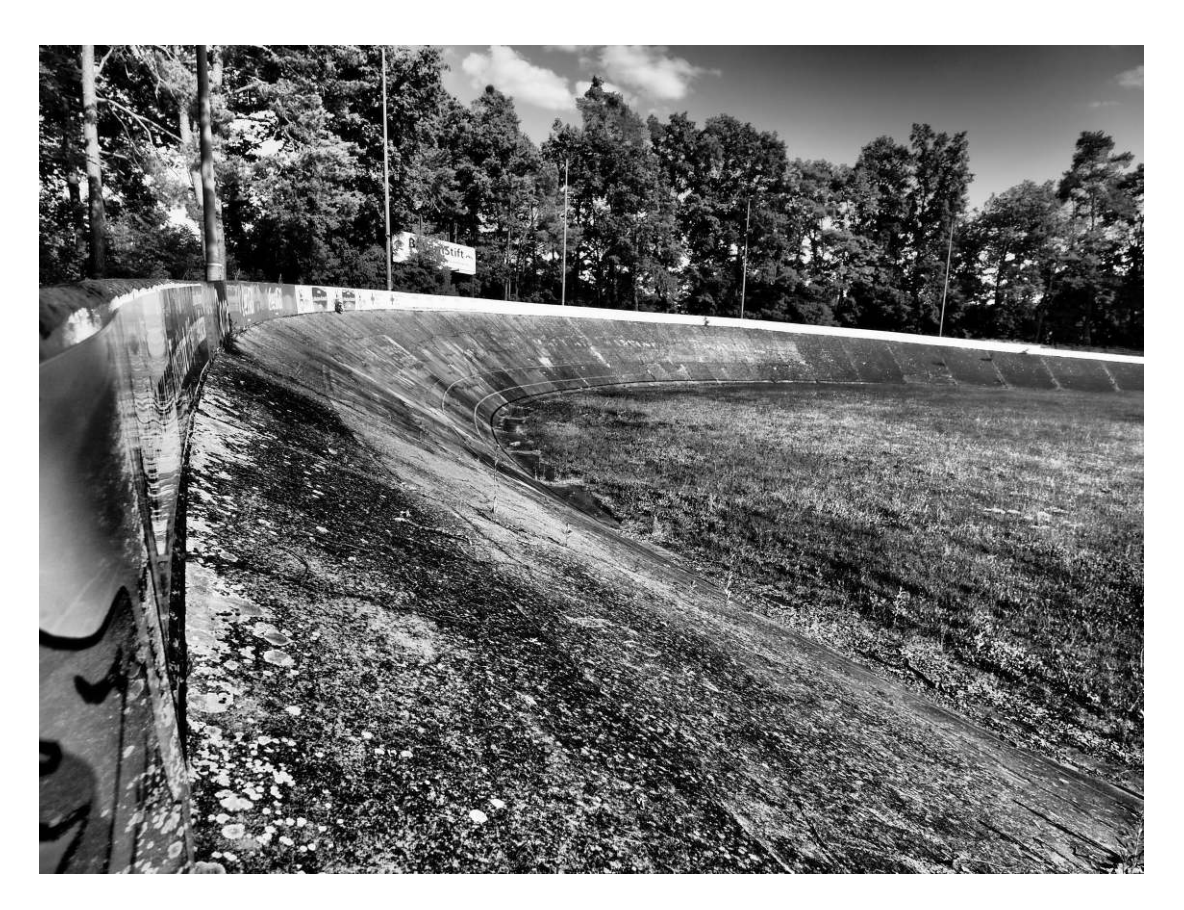

## Grundeinstellungen

Die E-P7 ist in großen Teilen nicht einstellbar - der gesamte Advanced Photo Mode und die Szeneprogramme haben unveränderbare Presets.

Trotzdem gibt es ein paar Einstellungen, an denen man drehen kann und auch sollte. Die Funktionen und ihre Folgen werden hier beschrieben und dann später im Buch, bei der Beschreibung der Menüs, entsprechend nicht mehr.

Falls Sie seltsame Dinge bei ihrer Kamera feststellen, die auch durch einen Komplett-Reset (Aufnahmemenü 1, Zurücksetzen) nicht zu beseitigen sind, können Sie die Kamera tatsächlich auf den Auslieferungszustand zurücksetzen. Dann ist auch Datum, Uhrzeit und Spracheinstellung wieder auf Anfang.

#### **Auslieferungszustand wieder herstellen**

- Menü-Knopf gedrückt halten und die Kamera einschalten
- Menü-Knopf loslassen und erneut "Menü" drücken. Im Menü auf den untersten Punkt (Schraubenschlüssel= Einstellungsmenü) und dort den vierten Punkt anwählen(Bildschirmhelligkeit). Mit OK auswählen, Sie kommen in die Einstellung der Bildschirmhelligkeit. Drücken Sie nochmals OK.
- Es taucht dann ein schwarzer Info-Bildschirm mit "OLYMPUS E-P7" und einer Zahlenfolge auf. OK-Taste drücken und halten

*10mm, 1/2500s, f/2,5, ISO 200. Auch schwarz/weiß-Auf nah men kann man mit den Werks ein stel lun gen machen. Ein fach unter Bild mo dus "Art Filter10 II" wählen. Rad renn bahn "Rei chels dor fer Keller".*

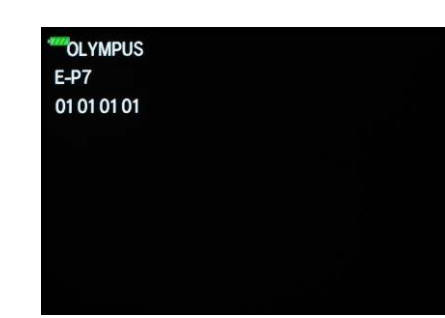

- <span id="page-10-0"></span>• Dann Menü-Taste drücken und halten, bis
- eine Abfrage auftaucht:RESET OK RESET :PUSHOK CANCEL :PWOFF (das dauert ein paar Sekunden.)
- Ok-Taste drücken und dann ausschalten.
- Wenn Sie sich anders entschieden haben, vor der OK-Taste die Kamera ausschalten.

Wenn Sie die Kamera nach dem Resetten neu einschalten. müssen zuerst ihre Sprache neu einstellen und dann das Datum und die Uhrzeit. Bei anderen Olympus-Kameras müssen Sie die Zeitzone angeben, das ist bei der E-P7 nicht der Fall.

#### **Statusmenü aufrufen.**

Wo wir gerade dabei sind: Natürlich gibt es bei der E-P7 auch das berühmt-berüchtigte "Servicemenü", mit dem man den "Kilometerstand" der Kamera abfragen kann.

- Gehen Sie wie oben vor, bis "OLYMPUS E-P7" auf dem Bildschirm auftaucht.
- Nun müssen die Schaltwippe um die OK-Taste in folgender Reihenfolge gedrückt werden: oben, unten, links, rechts. Sie erhalten keinerlei Bestätigung, ob Sie das richtig gemacht haben.
- Auslöser einmal zügig durchdrücken. Sie erhalten auch hier keine Rückmeldung.
- Nun können Sie über die Schaltwippe vier verschiedene Bildschirme einschalten. Schaltwippe nach oben liefert Bildschirm 1, rechts Bildschirm 2, unten Bildschirm 3 und links Bildschirm 4.
- Das Servicemenü verlassen können Sie einfach durch Ausschalten der Kamera.

#### **Bildschirm 1**

Die verschiedenen Firmwareversionen. Nicht alle Bedeutungen der Kürzel sind bekannt, aber einige eben doch:

U: Main Unit. Firmware der Hauptplatine

- L: Firmwarestand des Objektivs
- F: Firmwarestand des Blitzes

#### **Bildschirm 2**

MS: Anzahl der mechanischen Verschlussläufe

S: Anzahl der TTL-Blitzauslösungen

C: Anzahl der manuellen Reinigungen

U: Anzahl der SSWF -Reinigungen

V: Anzahl der Live-View-Auslösungen, ein Relikt aus DSLR-Zeiten. Zählte mit, wie oft der Spiegel hochgeklappt wurde. Hier natürlich "0"

B: Die Anzahl der mit Stabi gemachten Bilder.

Die Anzahl aller Auslösungen ist hier nicht auslesbar. Das Servicemenü stellt lediglich Informationen über Verschleissteile bereit.

#### **Bildschirm 3**

CS: Seriennummer der Kamera

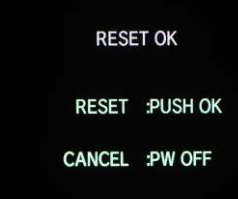

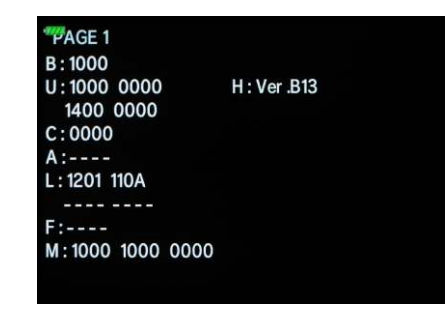

PAGE<sub>2</sub> MS: 001457  $S:000244$  $C: 000000$ U:000329  $V: 000000$ B:001668

 $L:000000$ 

#### PAGE 3

CS:<br>BJJA00065 MCS:<br>4216101001934000 CSD:<br>420910100193495900490426

<span id="page-11-0"></span>MCS: Seriennummer der CPU. Die fünfte Stelle gibt das Produktionsjahr an -"7" wäre 2017, die sechste und siebte Stelle das Produktionsmonat. Die ersten vier Stellen geben den Produktcode an. Hier geht es um das Produktionsdatum der CPU, nicht um das der Kamera!

CSD: Seriennummer der Hauptplatine.

#### **Bildschirm 4**

D: zeigt den letzten Fehlercode an, wenn es einen gibt. Dieser Fehler kann auch temporär sein.

#### **Testbildschirm**

Es kann passieren, dass Sie, wenn Sie im Servicemodus an der falschen Stelle "OK" drücken, in den Testmodus kommen. Da sehen Sie zwei Felder "Prg" und "Item" in dem Sie die Werte über die Pfeiltaste verstellen können. Da gibt es nichts einzustellen. Das sind interne Testroutinen, die für den Normaluser keinerlei relevante Funktion haben. Drücken Sie am besten noch mal "OK" und verlassen Sie die Funktion wieder. Wenn Sie im Testmodus sind, können Sie die Kamera näm lich auch nicht ausschalten.

#### **Akku aufladen**

Wenn Sie die Kamera neu haben, dann laden Sie zuerst den Akku auf (er wird aus Sicherheitsgründen fast leer ausgeliefert) und lassen Sie dann auch erstmal zwei, drei Tage in der Kamera, bevor Sie ihn zum Aufladen wieder entfernen. Der Grund liegt darin, dass im Inneren der Kamera ein kleiner Kondensator verbaut ist, der die interne Uhr puffert. Dieser Kondensator muss erst aufgeladen werden. Das dauert etwa zwei Tage. Erst dann hält die Kamera die Uhrzeit, so dass Sie nicht nach jedem Akkuwechsel Datum und Uhrzeit neu eingeben müssen.

### Die wichtigsten Einstellungen

Begehen Sie nicht den Fehler, die Kamera sofort umfassend nach irgendwelchen Einstellungsführern umzukonfigurieren sondern fotografieren Sie erst mit der Kamera, lesen Sie sich dieses Buch erst einmal durch wie einen Roman und dann, wenn sie unterwegs sind oder sich ihre Bilder ansehen, werden Sie Anwendungen für die verschiedenen Einstellungen finden. Es ist wichtig, dass Sie wissen, was ihre Kamera kann, und was Sie erreichen können, wenn Sie sie umstellen. Einstellungsführer können als Schnellreferenz dienen, aber sie können Ihnen nicht abnehmen, wie sie ihre Kamera einstellen müssen. Das müssen Sie selbst anhand dessen beurteilen, was und wie sie fotografieren.

Zentrale Einstellungen gibt es im "Einstellungsmenü", das Sie über die Menütaste erreichen. Anschließend mit den Pfeiltasten nach unten bis zum Gabelschlüssel scrollen. Hier stellen Sie erstmal die wichtigsten Dinge ein.

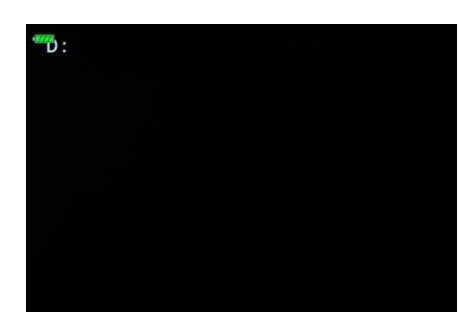

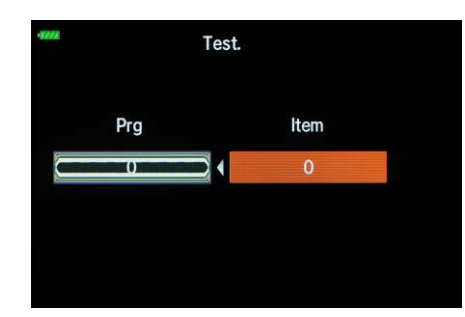

#### Stellen Sie auf P, A, S oder M

Wenn Sie Einstellungen ändern wollen, stellen Sie immer zuerst das Moduswahlrad auf P, A, S oder M. Nur dann haben Sie die volle Auswahl an Optionen. In allen anderen Modi sind viele Optionen im Menü abgedunkelt und damit nicht anwählbar

> Please select your language. Veuillez choisir votre langue. 03 Bitte wählen Sie Ihre Sprache. 03 Por favor, selecciona tu idioma. 03 请设置您的语言。 言語を選択してください。

#### <span id="page-12-0"></span>**Einstellungsmenü (Gabelschlüssel)**

#### **Sprache einstellen (Kopfsymbol)**

Damit wir auch alle über die gleichen Menübezeichnungen sprechen, gehe ich im Folgenden davon aus, dass Sie die Kamera auf "Deutsch" einstellen. Es gibt Anwender, die die Kamera auf Englisch stellen, weil sie das von früheren Olympus-Kameras so gewohnt waren, als die Übersetzungen bisweilen etwas überraschend waren. Bei der E-P7 sind die Begriffe ziemlich gut übersetzt.

#### **Infoanzeigen abschalte n**

In den Menüs poppen nach kurzer Untätigkeit immer kleine Hilfstexte mit mehr oder weniger informativen Sätzen auf. Die werden Sie simpel über einen Druck auf die "Info"-Taste los. Wenn Sie die Hilfe wieder angezeigt bekommen möchten, nochmal die Info-Taste drücken, und sie sind wieder da.

#### **Uhrzeit einstellen**

Mit dem zweiten Menüpunkt im Einstellmenü, dem mit dem Uhren symbol, wird Datum und Uhrzeit eingestellt. Die Kamera stellt nicht selbständig auf Winterzeit um, wenn Sie also auf korrekte Uhrzeit in der Kamera Wert legen, müssen Sie von Hand umstellen.

Es gibt natürlich auch die Möglichkeit, generell auf UTC einzustellen, also die frühere "Greenwich Mean Time". Das hat aber ein paar Haken. Wenn Sie nämlich mit ihrem Smartphone eine WiFi-Verbindung zur Kamera aufnehmen, so wird die Kamerazeit auf die Zeit des Smartphones synchronisiert. Wenn Sie also nicht auf dem Smartphone auch UTC haben, stellen Sie damit jedesmal ihre Kamera unfreiwil-<br>lig um. Da der wichtigste Grund für eine UTC-Einstellung früher die Synchronisation mit einem GeoLogger war und die Olympus OiS-App mittlerweile einen eigenen Geologger eingebaut hat, der die Kamera automatisch synchronisiert, ist dieser Grund für UTC weggefallen.

### Das SCP - Super-Control-Panel

In früheren Olympus-Kameras konnte man viele Parameter über das Menü einstellen, dies ist nun weggefallen - bei einigen Parametern ist das durchaus logisch, da der bessere Ort um das einzustellen das sogenannte Super-Control-Panel, kurz SCP, oder auch "LV-SCP" (LiveView-SuperControlPa-<br>nel) ist. Früher nannte Olympus das in der Kamera und im Handbuch "Monitoranzeige", nun hat sich das SCP auch im deutschen Menü durchgesetzt.

Bevor wir also mit der Einstellung der Parameter fortfahren, aktivieren wir erstmal für alle Modi das "LV-SCP".

Stellen Sie das Moduswahlrad auf "P", "A", "S" oder "M". Drücken Sie die Menütaste.

Navigieren Sie mit der Schaltwippe zum Menüpunkt "Zahnrad". Dann die Pfeiltaste nach rechts (die ist bezeichnet mit dem Blitz-Symbol) Dann nach unten (das ist die Taste mit dem Serienbild- und Selbstauslösersymbol) bis Sie zum Menü C1 kommen. Dann rechts auf "Steuerungseinst.".

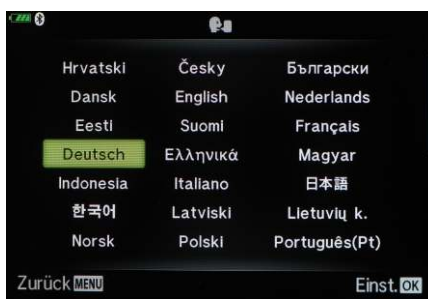

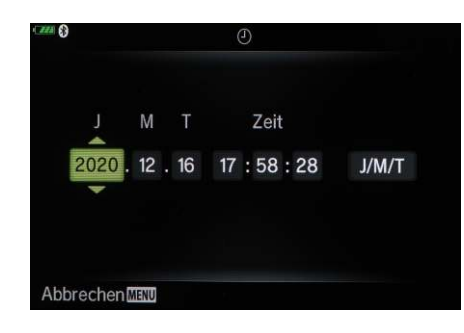

Nochmal rechts und Sie gelangen in ein Menü, in dem Sie "Auto", "P/A/S/M/B", "ART", und "SCN/AP" sehen können.

Dane ben steht immer ein Symbol und "LV-SCP". Bei der E-P7 hat Olympus erstmals alle Modi ab Werk mit SCP ausgestattet. Wenn hier irgendwo LV-C steht, stellen Sie das um auf LV-SCP.

Drücken Sie beim entsprechenden Paramater die Taste nach rechts und wählen Sie "LV-SCP" aus. Mit "OK" bestäti gen Sie die Auswahl.

Führen Sie diese Schritte nun für alle Punkte durch, so dass Sie überall statt "LV-C", "LV-SCP" stehen haben.

Drü cken Sie die Menü-Taste um wieder zurück zum Menü zu kommen. Sie können auch einfach den Auslöser leicht drücken, dann verschwindet das Menü auch.

Das Menü ist nicht ganz konsistent. Manchmal kommt man mit OK eine Ebene zurück, manchmal mit der Pfeiltaste, mal mit der Menütaste. Welche Tasten gerade wichtig sind, zeigt die Kamera am unteren Rand des Displays an - es lohnt sich, da gelegentlich einen Blick zu riskieren.

Nun haben Sie für alle Modi als Bedienungselement das SCP aktiviert.

Aufgerufen wird das durch einen Druck auf die "Ok"-Taste.

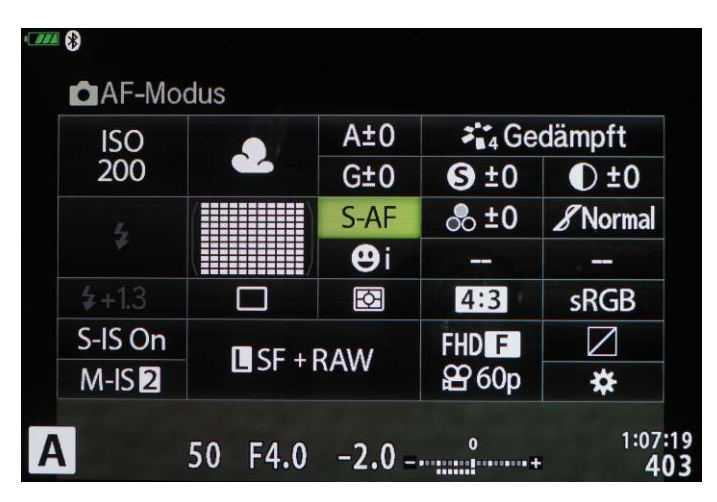

Das SCP ist *die* Steuerzentrale für ihre Kamera. Sie können die einzelnen Punkte entweder mit der Schaltwippe oder per Touchscreen auswählen und sofort mit dem Wahlrad verändern. Schneller geht es nicht.

In der obersten Zeile sehen Sie hier den Namen der gerade aus gewählten Funktion stehen - das ist sozu sagen die "Hilfe"-Zeile, in dem sie jeweils Erklärungen zum gerade angewählten Parameter finden. Links oben sehen Sie den ISO-Wert oder eben auch "ISO Auto".

Rechts daneben steht hier "CWB" für Custom White Balance. Dort kann aber auch "AutoWB" oder ein Symbol wie eine Wolke oder ein Haus mit Schatten sein. Daneben steht hier eine Zahl, die für einen Weiß abgleichs wert steht. Wenn im vorherigen Feld ein "Preset", also etwas die Wolken gefählt wurden, sind hier zwei kleinere Felder, in denen man den Weißabgleich justieren kann. Das sollte man nur machen, wenn man sehr genau weiß, was man tut.

#### RAW

RAW sind Kameradaten, die noch nicht durch die JPG-Engine verarbeitet wurden. Es sind jedoch keinesfalls unbearbeitete Sensordaten. Der große Vorteil von RAW: es enthält 12bit-Daten, auf die weder Schärfung noch Sättigung ange wandt wurden. Die RAW-Daten der E-M5II haben bis zu 1,5 Blenden Belichtungsspielraum nach oben und unten. Mit RAW sind oft Bilder zu retten, die im JPG hoffnungslos sind. Vor allem für den Anfang ist RAW als Rettungsring dringend zu empfehlen.

Rechts oben steht der aktuelle Bildmodus. Hier Bildmodus Nummer 3 "Natural". Hier können Sie jeden anderen Bildmodus anwählen, bis hin zu allen Artfiltern und dem Farbgestalter. Je nach gewähltem Bildmodus finden Sie darunter Parame ter, die Sie ändern können, ob "S" für Schärfe, Das Kontrast-Symbol oder die drei Kreise für die Sättigung. Bei Artfiltern können Sie hier Effekte einstellen und bei monochromen Bildmodi Farbfilter und Tönung. Bei manchen Bildmodi können Sie hier auch die Gradation von Normal auf Auto, Low oder High umstellen.

In der zweiten Zeile finden Sie die Einstellungen für den Blitz, die AF-Felder sowie Autofokus und Gesichtserkennung.

Dar unter von links nach rechts die Blitz belichtungs korrektur, den Auslösemodus, die Belichtungsmessung, das Bildseitenverhältnis und den Farbraum.

In der untersten Zeile gibt's die Einstellungen für die beiden Stabis - Bild- und Videostabi - sowie die Auflösung der Bilder und Videos. Ganz rechts außen unten finden Sie die Einstellungen für die Gradationskurve (Quadrat mit Diagonale) und die Tastendefinition (Zahnrad).

Im Folgenden finden Sie Erklärungen zu den einzelnen Punkten.

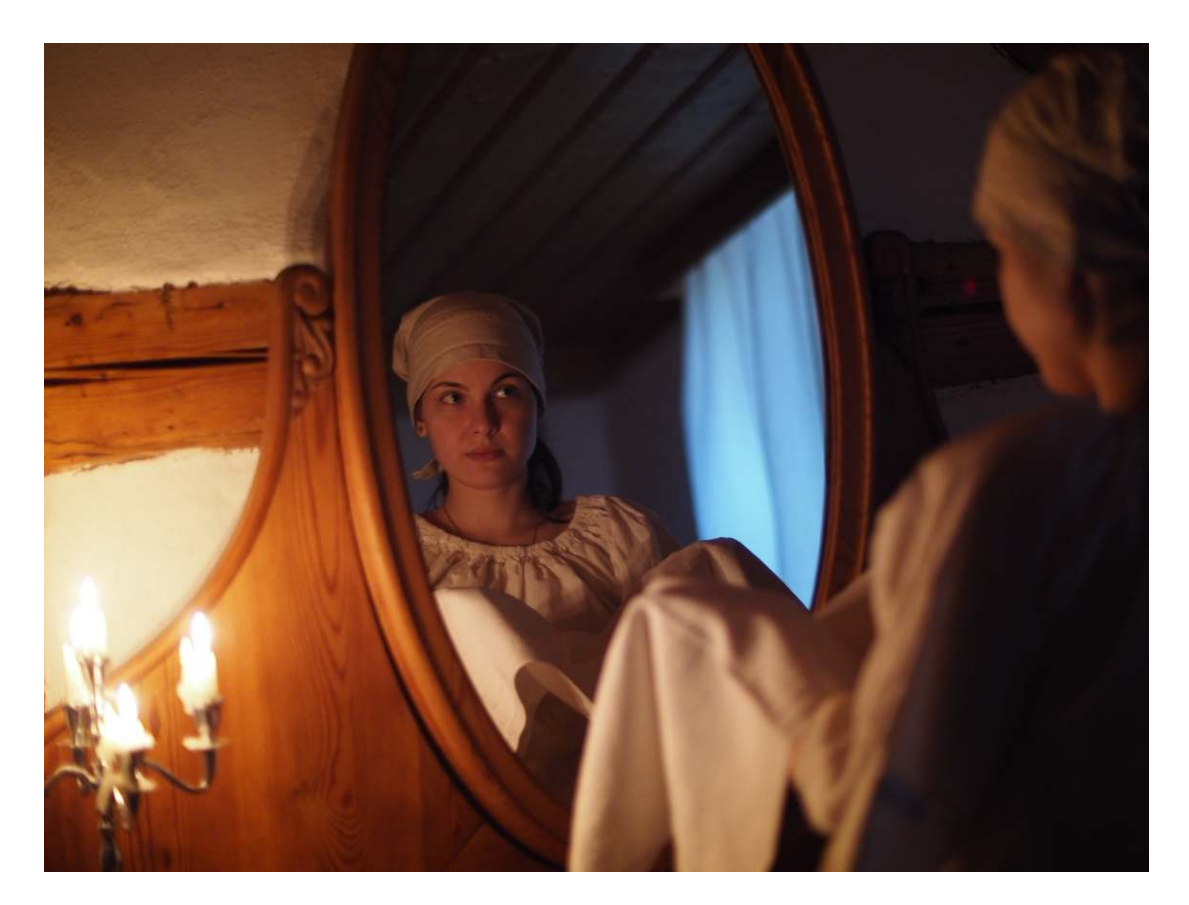

#### **ISO**

Hier stellen Sie die Verstärkung des Sensorsignals ein. Es ist verführerisch, hier "ISO Auto" einzustellen. Gewöhnen Sie sich das aber lieber nicht an.

Stellen Sie wie zu Filmzeiten die ISO ein, die sie benötigen, je niedriger, desto besser. Mit ISO 200 kommen Sie sehr weit.

*42,5mm 1/60s, f/0,95, ISO 1600. Beleuchtung mit insgesamt 5 Kerzen. Geht problemlos. ISO Auto hätte hier auf ISO 2500 gedreht, um die Belich tungs zeit zu ver kür zen.*

<span id="page-15-0"></span>Wenn es zu dunkel wird und die Personen verwischt sind, weil sie sich bewegt haben, versuchen Sie es mit ISO 800 oder ISO 1600 - und erst wenn das nichts mehr hilft, drehen Sie noch höher.

Gerade in Kombination mit "iAuto", "A", "P" oder "S" dreht die Kamera im Automatik modus oft die ISO viel zu früh hoch. Unterbinden Sie das, indem Sie die ISO Auto abschalten.

#### **WB**

WB bedeutet White Balance und teilt der Kamera mit, was Sie als "Weiß" betrachten soll. Für den Anfang können Sie hier WBAuto stehen lassen, wenn Sie höhere Ansprüche an Farbtreue haben oder die kreativen Möglichkeiten des Weißabgleichs nutzen möchten, schalten Sie den entsprechenden WB ein - bzw. verwenden Sie eine Graukarte.

#### **Sofortweißabgleich**

Um einen Weißabgleich mit einer Graukarte zu machen, brauchen Sie eine solche. Die gibt's von Scheckkartengröße bis zu A4-Kartons. Es ist dabei nicht so wichtig, ob die Karte nun tatsächlich 18% grau ist oder irgendeinen anderen Grauton hat - oder vielleicht weiß ist. Wichtig ist, dass sie keinen Farbstich hat. Das trifft vor allem bei Graukarten, die aus Fotozeitschriften stammen, regelmäßig nicht zu, weil das Papier, auf dem diese Karten gedruckt sind, im Allgemeinen mit Aufhellern behandelt ist - und die haben einen Blaustich.

Das Vorgehen zum Erstellen eines Sofortweiß abgleiches ist ziem lich simpel. Man legt oder stellt die Graukarte ins Motiv, so dass sie von dem Licht beleuchtet wird, das auch das Motiv beleuchtet. Dann wählt man im SCP ein Weiß abgleichsymbol mit einer Nummer daneben, drückt auf OK und anschließend die Info-Taste.

Nun nimmt man die Graukarte so aufs Korn, dass sie mindestens eine Drittel des Displays füllt und drückt auf den Auslöser. Die Kamera versucht nun scharf zu stellen, scheitert aber regelmäßig, da die meisten Graukarten einfach grau sind und deshalb auch nichts haben, auf das scharf gestellt werden kann. Das spielt aber keine Rolle, bleiben Sie einfach mit der Kamera vor dem Ziel. Nach kurzer Zeit löst die Kamera aus und zeigt ein Bild an - das nicht gespeichert wird. Wenn es grau aussieht, bestätigen Sie den Weiß abgleich mit der OK-Taste und fertig. Ansonsten probieren Sie es nochmal.

#### **WB anpassen**

Direkt neben dem WB-Symbol gibt es die Möglichkeit, die Farbbalance des Weiß abgleichs numerisch anzupassen. Das sind zwei Felder mit "A+-0" und "G+-0". Sie können damit dem "Amber" und Grün-Anteil im Bild erhöhen oder verringern. Das kann manchmal sinnvoll sein, wenn man nicht mit der Graukarte ins Motiv kann und es sich um seltsames Mischlicht oder schlechte LEDs handelt. Im Normalfall sollten diese Parameter unverändert bleiben.

Es kann sein, dass Ihnen der normale Auto-WB zu kalte Hauttöne macht. Dem können Sie mit A+2 ent gegen wirken. Denken Sie aber daran, diesen Parameter wieder zurückzustellen, wenn Sie keine Personen mehr fotografieren.

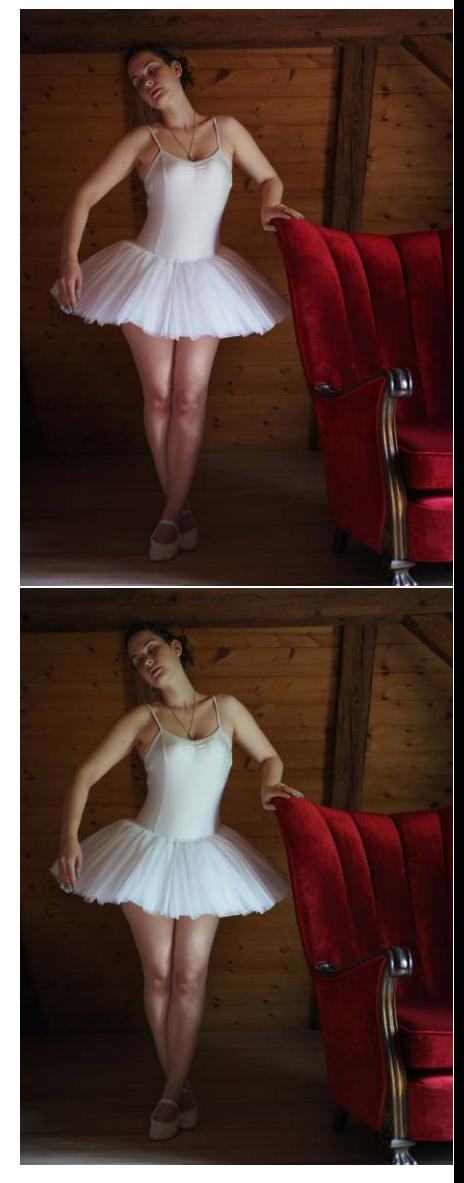

*25mm, 1/40s, f/1,8, ISO 800. Oben*  Sofortweißabgleich auf das Tutu, *unten auto ma ti scher Wei ß ab gleich.*

#### <span id="page-16-0"></span>**Bildmodus**

Lassen Sie den Bildmodus auf Natural oder stellen Sie ihn dort hin. Wenn Sie mehr dazu wissen wollen, lesen Sie das Kapitel zu den Szenemodi und Artfiltern.

#### **Blitzmodus**

Stellen Sie den Blitzmodus einfach auf den Blitz. Das ist für den Anfang völlig OK.

### **Autofokus-Feld**

Die Kamera können Sie so einstellen, dass alle AF-Felder aktiv sind - oder neun, oder eben nur ein einziges. Welche Felder aktiv sind, sehen Sie in diesem Feld. Wenn es nicht alle sind, können Sie diese Felder mit dem Wahlrad bewegen. Um zwischen allen Feldern oder neun oder einem zu wechseln, drücken sie die OK-Taste. Danach können Sie mit dem Wahlrad zwischen den Modi umschalten.

#### **Autofokus-Modus**

Hier können Sie zwischen S-AF, C-AF, MF, S-AF+MF und C-AF+TR wech seln. Auch hier wieder am schnellsten direkt mit dem vorderen Wahlrad. Zu den verschiedenen AF-Modi gibt es ein eigenes Kapitel. Stellen Sie hier erst einmal S-AF ein.

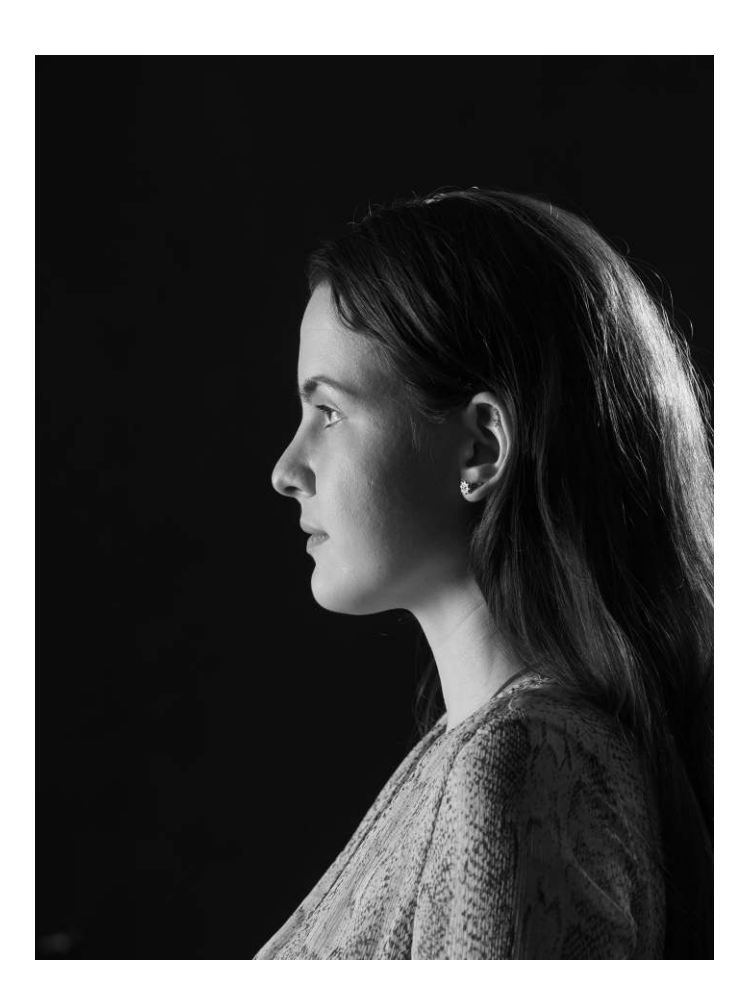

*150mm, 1/160s, f/4, ISO 200. Die Gesichts er ken nung der E-P7 funk tio niert samt Augen er ken nung auch im Profil und sogar noch weiter. Bei Ein zel ge sich tern meis tens brauch bar.*

#### <span id="page-17-0"></span>**Gesichtserkennung**

Da gibt es nicht viele Möglichkeiten - Gesicht mit i, Gesicht ohne i und "Off". Wenn Sie sehr oft Einzelporträts machen, schalten Sie hier auf Gesicht mit i, ansonsten auf "Off". Details dazu finden Sie im Autofokuskapitel.

#### **Blitzbelichtungskorrektur**

Die Blitzbelichtungskorrektur verändert die Dauer des Blitzes. Standardwert sollte 0 sein.

Das ist dann interessant, wenn Sie beim TTL-Blitzen feststellen, dass der Blitz zu hell oder zu dunkel ist. Auch der Blitz hat ja eine Belichtungsmessung und die kann durchaus auch mal danebenliegen.

#### **Auslösemodus**

Bei der E-P7 kann man hier einen ganzen Schwung verschiedener Auslösearten einstellen. Ein Rechteck entspricht Einzelbild. Mehrere Rechtecke hintereinander symbolisieren Serien bild.

Eine symbolisierte Uhr steht für den Selbstauslöser.

Dazu kommen noch weitere Symbole: Eine kleine Raute sorgt dafür, dass der mechanische erste Vorhang durch einen elektronischen Vorhang ersetzt wird. Vorteil: gerade bei kleinen, leichten Objektiven und langen Brennweiten werden die Bilder schärfer, weil die Kamera nicht erschüttert wird. Das hat aber nur bis 1/320s Auswirkungen, darunter wird der

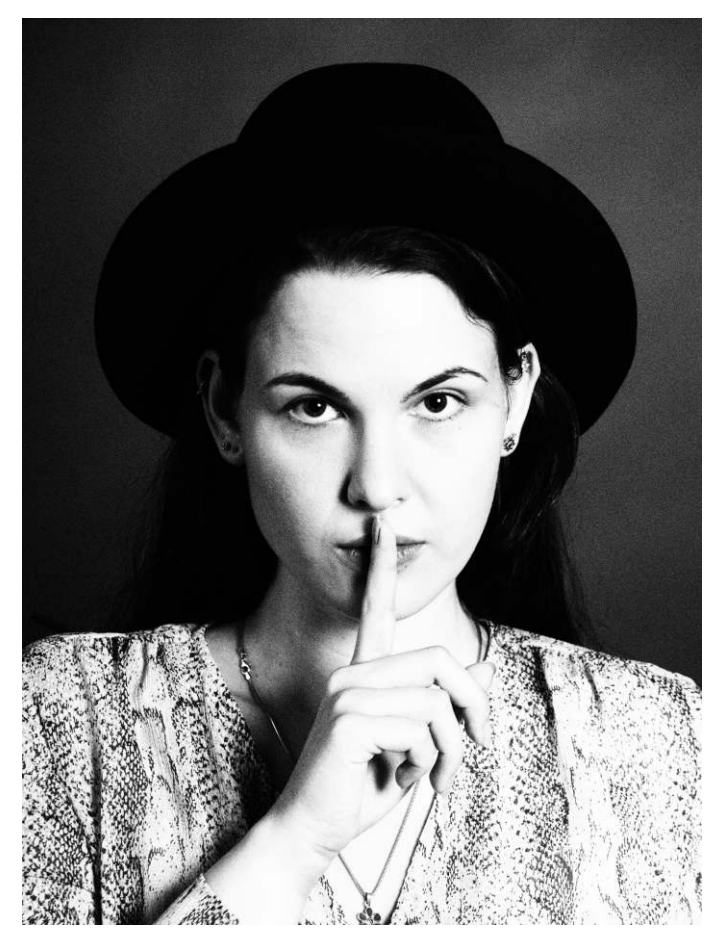

*150mm, 1/160s, f/4,0, ISO 200.* Den lautlosen elektronischen Ver*schluss kann man bei der E-P7 auch im SCP ein stel len - Qua drat mit Herz chen. Dieses Bild ist aller dings mit Blitz gemacht - das geht mit dem elek tro ni schen Ver schluss nur bis 1/20s.*

<span id="page-18-0"></span>mechanische erste Vorhang wieder aktiviert.

Ein kleines H steht für High-Speed Serienbild, ein kleines L für Low-Speed-Serienbild. Nur in diesem Modus gibt es einen C-AF.

12s oder 2s steht für eine Verzögerung, mit der der Selbstauslöser losgeht und ein großes C für Custom - da kann man den Selbstauslöser definieren. Mit Wartezeit, bis zu zehn Aufnahmen in Serie und sogar die Wartezeit zwischen den Aufnahmen. Bei der E-P7 wird bei einer Selbstauslöserserie automatisch der Fokus des ersten Bildes übernommen - was auch absolut sinnvoll ist.

Ein kleines Herzchen steht für den elektronischen Verschluss, dazu später mehr.

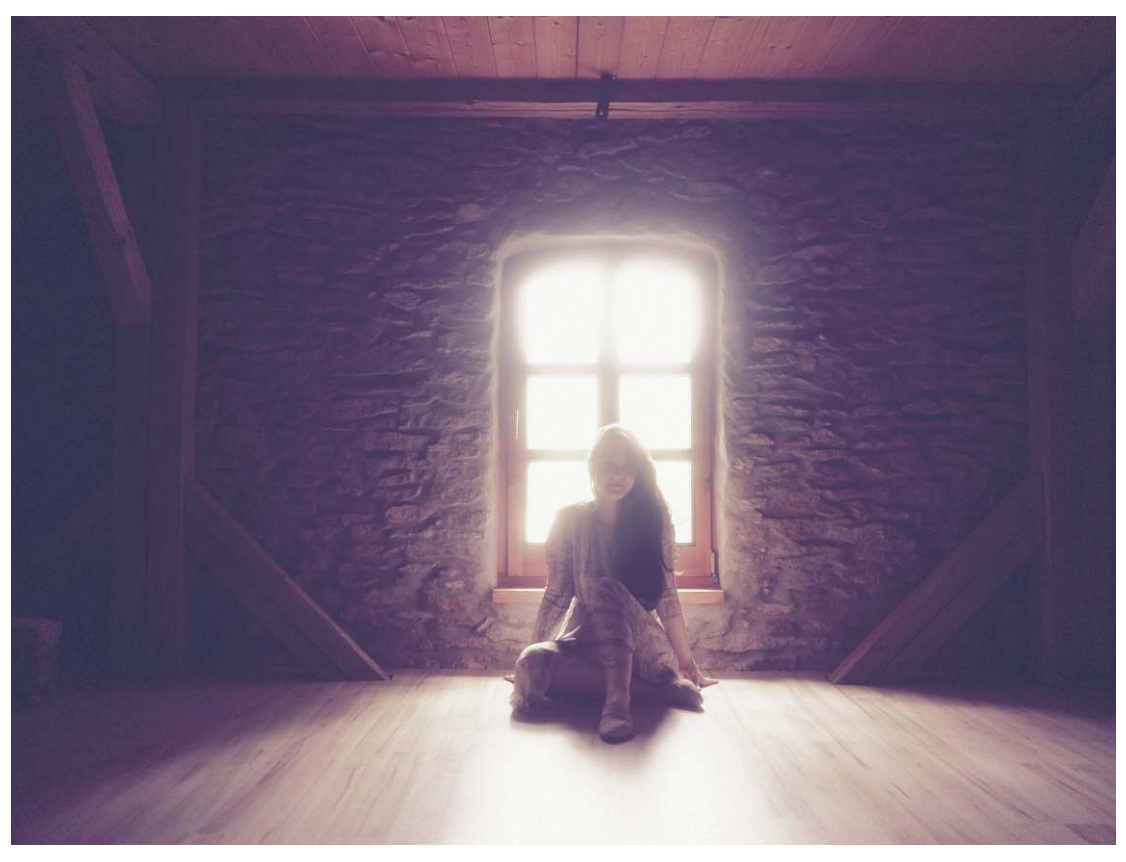

#### **Belichtungsmessung**

Hier können Sie die verschiedenen Belichtungsmessmethoden einstellen. Keine ist besser als die andere und jede kann Ergebnisse liefern, die ihnen nicht gefallen. Wichtig ist immer, dass das Bild Ihnen gefällt. Es ist absolut erlaubt, die Belichtungsmessergebnisse über die Belichtungskorrektur zu überschreiben.

#### **ESP**

ESP wird durch ein Rechteck mit fünf schwarzen Feldern symbolisiert. (Wenn aktiviert, wenn nicht aktiviert, sind die Felder natürlich weiß.) ESP bedeutet "Electro Selective Pattern". Dabei werden 324 Zonen auf dem Sensor berücksichtigt und deren Werte mit einer Datenbank in der Kamera

*17mm, 1/80s, f/1,8, ISO 200. Art Fil ter Vin tage I, Mess me thode ESP, Belich tungs kor rek tur 0. Der Art Fil ter hellt so stark auf, dass eine Korrektur nicht not wen dig ist. Ohne Art Fil ter müsste das Bild 0,7EV heller belichtet werden.* 

abgeglichen, in der typische Motive gespeichert sind. Die Belichtungs messung ist vergleichs weise zuverlässig, kann aber natürlich Spezialfälle nicht abdecken.

Vorsicht ist bei manuellen Objektiven geboten. Die ESP-Messung berücksichtigt die Brennweite des Objektivs um das Motiv einordnen zu können. Speziell bei extremen Teleobjektiven wird die Datenbank irritiert, da sie bei manuellen Objektiven per Default von 25mm Brennweite ausgeht, und vertut sich dann in der Belichtung. Eine Belichtungskorrektur bringt aber auch nichts, weil schon ein geringfügig anderer Bildausschnitt wieder einem anderen Datenbankeintrag entspricht. Hier ist man mit der mittenbetonten Integralmessung oder komplett manueller Belichtung besser bedient.

#### **Mittenbetonte Integralmessung**

Damit wird die Mitte des Sucherfeldes stärker gewichtet. Das ist vor allem bei zentral aufgebauten Bildern mit starken Helligkeits unterschieden von Haupt motiv und Hintergrund interessant. Als Sinnbild wurde ein Rechteck mit einem schwarzen Punkt in der Mitte und zwei Klammern links und rechts verwendet.

#### **Spot**

Die Spotmessung wertet nur einen kleinen Punkt in der Mitte des Bildes aus. Dieser Punkt ist auch nicht zu verlegen. Sie können damit aber fast wie mit einem Messinstrument das ganze Motiv "abfahren", indem Sie die Kamera entsprechend schwenken und mit den erhaltenen Werten können Sie dann ihre Belichtung anpassen. In Verbindung mit einer Belichtungsspeicherung per AEL/AFL-Taste sehr praktisch.

#### **SpotHi**

Die High-Key-Spotmessung belichtet so, dass der angemessene Punkt nur 0,7 EV unterhalb der vollständigen *42,5mm, 1/200s, f/0,95, ISO 200, Links Belich tungs mes sung SpotSH auf die Haare rechts, rechts SpotHI auf den Hals links. HI macht nicht not wen di ger weise hel lere Bilder.*

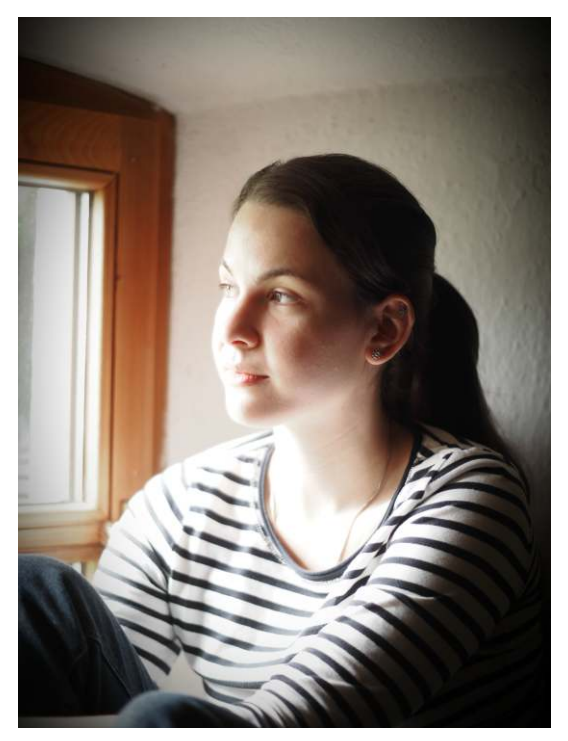

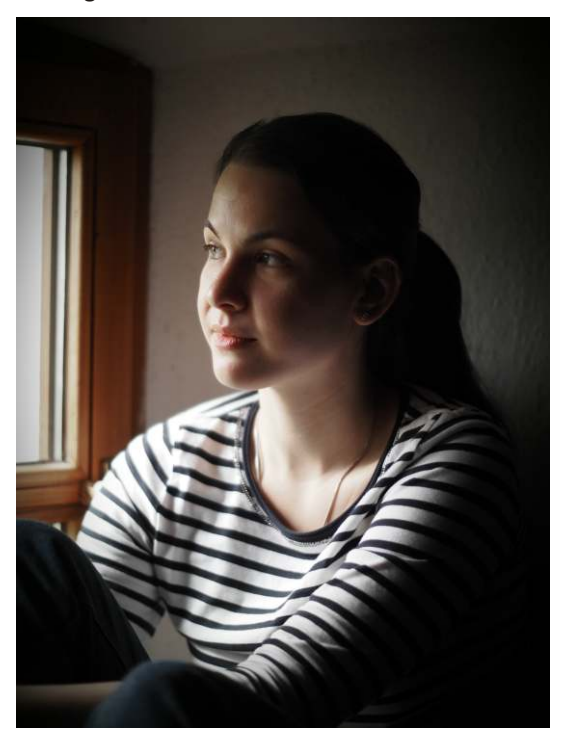